## Approach Plates, VFR Sectional, IFR Low Maps, Flight Guide Airport Diagrams

The Approach plates, VFR Sectionals, IFR Low altitude Charts and Flight Guide Airport diagrams are all stored on a USB Memory stick plugged into the back of the EFIS screen.

 Purchase and download the zip files with the current Approach Plates, VFR Sectional, IFR Map data and Airport Diagrams for your desired region from: <a href="http://www.advanced-flight-systems.com/webstore/">http://www.advanced-flight-systems.com/webstore/</a>

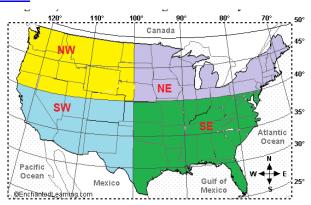

The VFR Sectional and IFR Low data is divided into 4 regions (NW, SW, NE, SE)

2. Plug an 8 Gig or larger USB memory stick into your Computer and verify that the USB memory stick has the volume name AFS\_DATA. We have been using a 8 Gig PNY USB Memory stick that is only ½" long. The Memory stick should be formatted as FAT32.

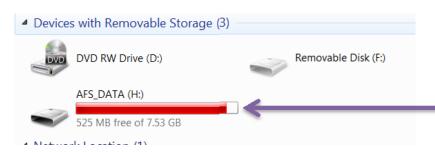

Extract the zip files into the USB memory stick and verify that it looks like the following picture.

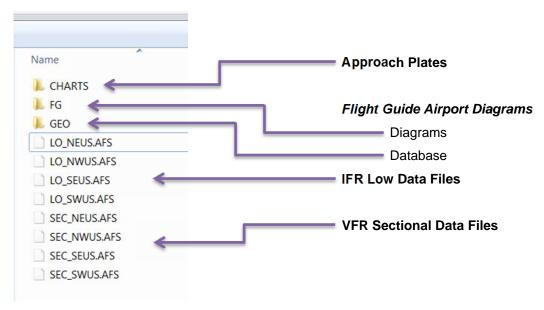

Version 2.6 *AF-5000 Series* 134

## **Approach Plates Note:**

Extract the zip file into a directory named CHARTS on the USB memory stick and verify that it looks like the following picture.

The CHARTS directory should have a .ACH file for every airport. ► SANDISK 2G (F:) ► CHARTS Burn New folder Date modified Name 1S3.ACH 3S8.ACH 1/8/2012 10:53 AM ACH File 3U3.ACH 1/8/2012 10:53 AM ACH File 6S5.ACH 1/8/2012 10:53 AM ACH File 6S8.ACH 1/8/2012 10:53 AM ACH File → 7S0.ACH 1/8/2012 10:53 AM ACH File

4. Insert the USB Memory Stick into the back of the EFIS screen